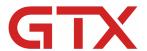

# www.BrotherDTG.com/Support

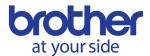

# GTX Printer Overview – Basic Operations

#### **OVERVIEW**

In this overview we cover the basic operations and features of the GTX printer. Learning how to use and interact with the GTX's interface on the control panel can help you get the most out of the printer. When we understand what functions, the printer can perform and how to perform them along with what they mean or purpose they serve; we can truly be the most efficient with the use of it.

This also includes understanding what major parts and consumables there are for the printer and when this knowledge needs to be applied. For example, "What parts do I need to commonly replace on my maintenance station?". This is the type of information that we will be providing in this section. Also, we will provide information on how to use the platen system and its features; doing so properly can allow you to print on more than just garments.

Lastly, we want to touch on safety precautions that cover things such as warning labels and MSDS information. Understanding these points can help to avoid personal injury and dissatisfaction while using the equipment.

#### **KEY LEARNING OBJECTIVES:**

- ☑ Operations and Selections on the Panel
- ☑ Error, Warnings, and Indicators
- ☑ Parts locations and names
- ☑ Consumable names and overview
- ☑ Overview of how the platen works and its key components
- ☑ Platen Feed button and Obstacle Sensor Errors
- ☑ Operator Safety Cautions

# ADDITIONAL DOCUMENTATION:

GTX Instruction Manual for Windows GTX Instruction Manual for Mac

#### LISTING OF CONTROL PANEL BUTTONS:

In this section we will go over a diagram that shows what each button on the display panel does. This diagram covers the basic functions of what will happen when a button is pressed.

- Control Panel Overview diagram.
- What does each button do?

Version: 1.0 | Rev: 4/26/19

### **OVERVIEW OF MENU SELECTIONS:**

Once we are familiar with the buttons on the control panel, we can use them to navigate through the main menu and sub-menus. Each menu selection may be a single item, while others may have a list of functions that can be performed or settings that can be changed within them. Here we will go over what each selectable function does or the settings that it controls.

- Navigating the Main Menu.
- List of the Main Menu items.
- Sub-menu items and selections.
- What settings are available and when would I need to change them?

### **LCD PANEL ITEMS REVIEW:**

The Liquid Crystal Display, or LCD for short, displays relevant information regarding settings and indicators you will want to be familiar with. This display can be used for items such as the following: to check the thumbnail of the file you are going to print, the ink by cc amount the file will use, what print mode is being utilized between uni and bi-directional, the platen size the file was sent at, and the remaining ink volume. We will list the items on the display out by diagram so that it is clear what each item on the screen is indicating.

- Thumbnail preview display
- Ink usage per print display
- Counter for the file printed
- Ink volume remaining
- Direction of the print indicator
- Warning Message indicator
- Dpi indicator
- Platen size display
- File name text box
- The progress bar of the print

# **INDICATOR LIGHTS, ERRORS, AND WARNINGS:**

There are a few common indicators and warning messages that will appear while printing and operating the printer. Indicator lights are the quick way of displaying the printer is ready or that it has an error. Warning messages are noted by the exclamation mark on the LCD. These messages are normally stating that an action must be taken soon to keep the printer running.

- The purpose of the indicator lights and what they mean.
- What will occur when you receive an error message?
- Where to locate the error code list.
- Why am I receiving an error for maintenance parts items?
- Warning messages and the indicator/counter.

# **OVERVIEW OF KEY PRINTER COMPONENTS:**

When we discuss the printer; it is important to understand where certain key components are to be able to understand operations the machine performs or when discussing a part with Brother staff. In this section we will cover an overview of where these main and key parts are located and their names.

- Diagram of parts and where they are located.
- Key operations the part performs.

#### **OVERVIEW OF THE CONSUMABLES:**

Consumable parts are needed for the printer to maintain normal operation on a continuous basis. Consumables are used for the wet capping station, to keep the print head clean, and for other basic as well as maintenance operations. In this section we will go over what parts are needed as well as their part numbers. A maintenance video link will be made available for these parts to demonstrate the proper method to exchange them.

- List of consumables by diagram.
- Part numbers of these consumables.
- How often will the item need to be applied or exchanged.
- Links to videos where these items are used or exchanged.

# **USE OF PLATENS AND PLATEN MECHANISM:**

The platen is where the shirt will be dressed; depending on the size or type of substrate a different platen and adjustment to the platen system may be needed. We will go over the important aspects of the platen system, including the spray gap and collar system, that is specific to this platform. We will also discuss how minimizing the print gap will lead to a higher quality printout and prevent excess mist build up in the printer; which could lead to issues related to the carriage being slowed.

- What is the platen arm and where is located?
- What is the media gap and how do I adjust it?
- How to load or exchange a platen.
- What types of platens are available?
- When will I need to use the collar system?
- What do I need to understand about using this system?
- How to adjust the platen gap and restore it.
- How to avoid issues with this system and what to do if you experience an issue.
- The importance of the platen height adjustment.

# IMPORTANCE OF THE PLATEN FEED BUTTON AND OBSTACLE SENSOR:

Once we understand how to use the platen system; we need to also be able to test the clearance of our garment to ensure it will pass into the printer without triggering the Obstacle Sensor. Triggering the obstacle sensor will result in an error message that will cause the heads to redock before it can be cleared when pressing the print button and not having adequate clearance for the substrate. By using the platen feed button; we can eliminate this error and the time needed to reset the platen.

What is the obstacle sensor?

- What is an obstacle sensor error?
- How long will it take to clear this error?
- How to avoid the sensor from triggering by adjusting the platen.

# **OPERATOR SAFETY PRECAUTIONS:**

For the person operating the printer to do so in the safest possible manner, we recommend that they become familiar with the warning labels and potential hazards on and around the equipment. In this section we will provide the information that is needed to operate and use the printer in a safe manner. Please ensure that you also read the instruction manual fully to ensure the machine is operated safely.

- What are the potential hazards located around the printer?
- What do the labels mean that are on the printer?
- Link to the MSDS information for the ink and pretreat.
- Links to other certificates that apply.

#### FOR ADDITIONAL TECHNICAL SUPPORT INFORMATION:

GTX Support Videos
GTX Drivers/Firmware